## **Kein Zeitraum für den Datenaustausch angegeben**

Sie möchten eine neue Sendung für den Datenaustausch erstellen, erhalten jedoch folgende Fehlermeldung:

"Bitte wählen Sie den zu exportierenden Zeitraum aus."

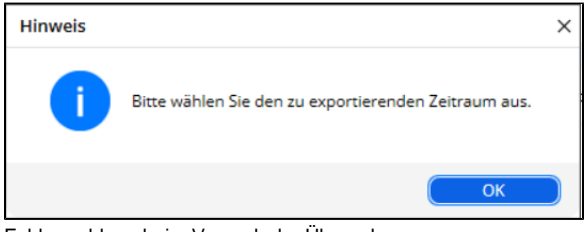

Fehlermeldung beim Versuch der Übergabe

Gern präsentieren wir Ihnen den folgenden Lösungsweg:

## Lösungsweg

## **Verwandte Artikel**

- [Datum liegt in der Zukunft](https://wissen.medifoxdan.de/display/MAKB/Datum+liegt+in+der+Zukunft) [Fehlerhafte Prüfziffer im IK](https://wissen.medifoxdan.de/pages/viewpage.action?pageId=591962)
- [des Kostenträgers](https://wissen.medifoxdan.de/pages/viewpage.action?pageId=591962) [Das Datenverzeichnis ist nicht](https://wissen.medifoxdan.de/display/MAKB/Das+Datenverzeichnis+ist+nicht+vorhanden)  [vorhanden](https://wissen.medifoxdan.de/display/MAKB/Das+Datenverzeichnis+ist+nicht+vorhanden)
- [Geburtsdatum liegt in der](https://wissen.medifoxdan.de/display/MAKB/Geburtsdatum+liegt+in+der+Zukunft+%28NAD-Segment%29%2C+Fehlercode+30602%2C+35097)  [Zukunft \(NAD-Segment\),](https://wissen.medifoxdan.de/display/MAKB/Geburtsdatum+liegt+in+der+Zukunft+%28NAD-Segment%29%2C+Fehlercode+30602%2C+35097)  [Fehlercode 30602, 35097](https://wissen.medifoxdan.de/display/MAKB/Geburtsdatum+liegt+in+der+Zukunft+%28NAD-Segment%29%2C+Fehlercode+30602%2C+35097)
- [Dateireihenfolgefehler ist](https://wissen.medifoxdan.de/display/MAKB/Dateireihenfolgefehler+ist+aufgetreten%2C+Fehler-Code%3A+11004%2C1105)  [aufgetreten, Fehler-Code:](https://wissen.medifoxdan.de/display/MAKB/Dateireihenfolgefehler+ist+aufgetreten%2C+Fehler-Code%3A+11004%2C1105)  [11004,1105](https://wissen.medifoxdan.de/display/MAKB/Dateireihenfolgefehler+ist+aufgetreten%2C+Fehler-Code%3A+11004%2C1105)
- [Datei wurde nach einer nicht](https://wissen.medifoxdan.de/pages/viewpage.action?pageId=590098)  [mehr gültigen Version der](https://wissen.medifoxdan.de/pages/viewpage.action?pageId=590098)  [technischen Anlage erstellt -](https://wissen.medifoxdan.de/pages/viewpage.action?pageId=590098)  [Fehlercode 10110,](https://wissen.medifoxdan.de/pages/viewpage.action?pageId=590098)  [Fehlernummer 20062](https://wissen.medifoxdan.de/pages/viewpage.action?pageId=590098)
- [Versand über dakota.le nicht](https://wissen.medifoxdan.de/pages/viewpage.action?pageId=3376724)  [möglich](https://wissen.medifoxdan.de/pages/viewpage.action?pageId=3376724)
- $\bullet$ [Datenträgeraustausch mit den](https://wissen.medifoxdan.de/pages/viewpage.action?pageId=590298)  [Kostenträgern durchführen](https://wissen.medifoxdan.de/pages/viewpage.action?pageId=590298)
- [Versichertennummer hat ein](https://wissen.medifoxdan.de/display/MAKB/Versichertennummer+hat+ein+falsches+Format)  [falsches Format](https://wissen.medifoxdan.de/display/MAKB/Versichertennummer+hat+ein+falsches+Format)
- [Gesamtbruttobetrag der](https://wissen.medifoxdan.de/display/MAKB/Gesamtbruttobetrag+der+Dateisendung+ist+falsch%2C+Fehlercode%3A+83)  [Dateisendung ist falsch,](https://wissen.medifoxdan.de/display/MAKB/Gesamtbruttobetrag+der+Dateisendung+ist+falsch%2C+Fehlercode%3A+83)  [Fehlercode: 83](https://wissen.medifoxdan.de/display/MAKB/Gesamtbruttobetrag+der+Dateisendung+ist+falsch%2C+Fehlercode%3A+83)

## **Aktuellen Monat auswählen**

- 1. Wählen Sie bitte in der Liste für die erstellbaren Sendungen den aktuellsten Monat aus, den Sie übergeben möchten.
- 2. Optional können "Rückwirkende Zeiträume in Übergabe einbeziehen" oder "Nur Beleg anzeigen mit Rechnungsdatum ab:" gewählt werden.

Achten Sie darauf, dass das Feld für das Jahr für die rückwirkenden Zeiträume gefüllt ist.

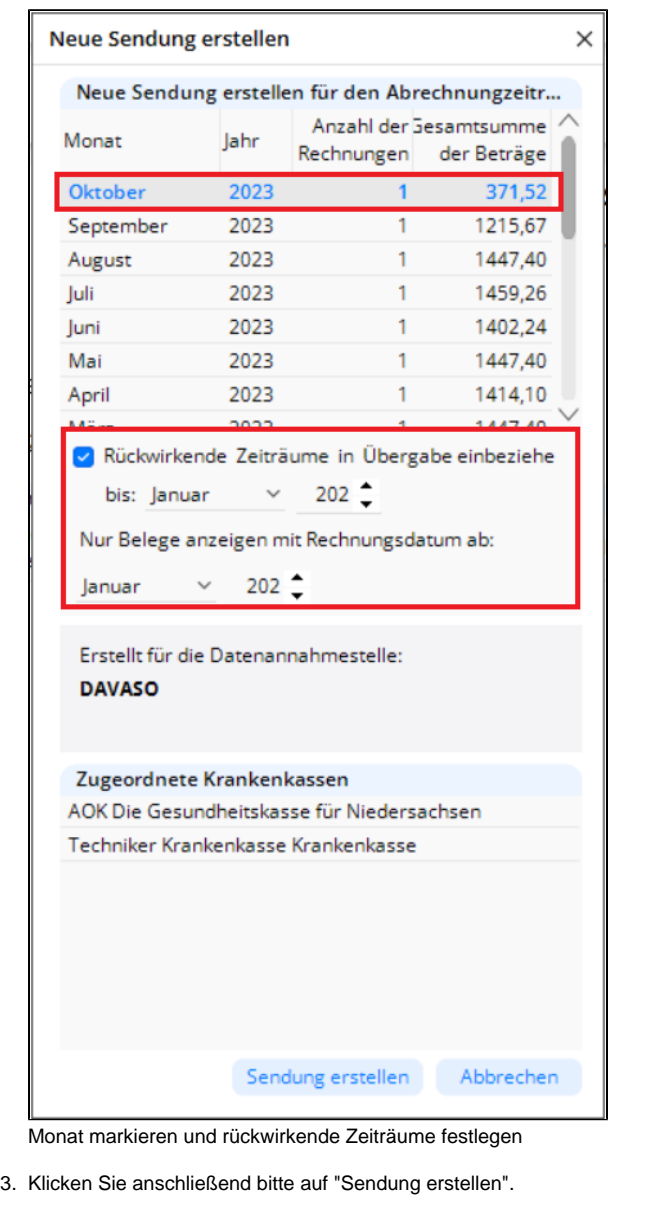